<span id="page-0-0"></span>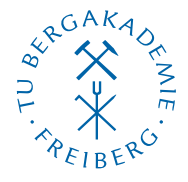

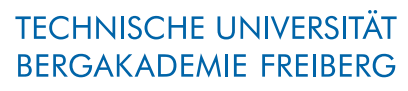

Die Ressourcenuniversität. Seit 1765.

Abteilung Marketing und Studienberatung TUBAF-LaTeX-Projekt

# Die Klasse »TUBAFprotokoll«

Version 2.5.1 – »Freiesleben«

# Thomas Benkert

1. April 2019

Die LaTeX-Klasse »TUBAFprotokoll« unterstützt den Anwender bei der Erstellung von Versuchsprotokollen in LaTeX nach Vorgaben des Corporate Designs (CD) der TU Bergakademie Freiberg.

Homepage: <http://latex.tu-freiberg.de>

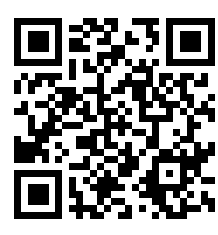

latex@tu-freiberg.de Support:

### <span id="page-1-0"></span>Lizenz

Dieses Werk ist unter einem Creative Commons Namensnennung – Keine Bearbeitung 3.0 Deutschland Lizenzvertrag lizenziert.

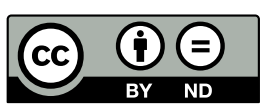

Um die Lizenz anzusehen, gehen Sie bitte zu [http://creativecommons.org/](http://creativecommons.org/licenses/by-nd/3.0/de/)

[licenses/by-nd/3.0/de/](http://creativecommons.org/licenses/by-nd/3.0/de/) oder schicken Sie einen Brief an Creative Commons, 171 Second Street, Suite 300, San Francisco, California 94105, USA.

# Inhaltsverzeichnis

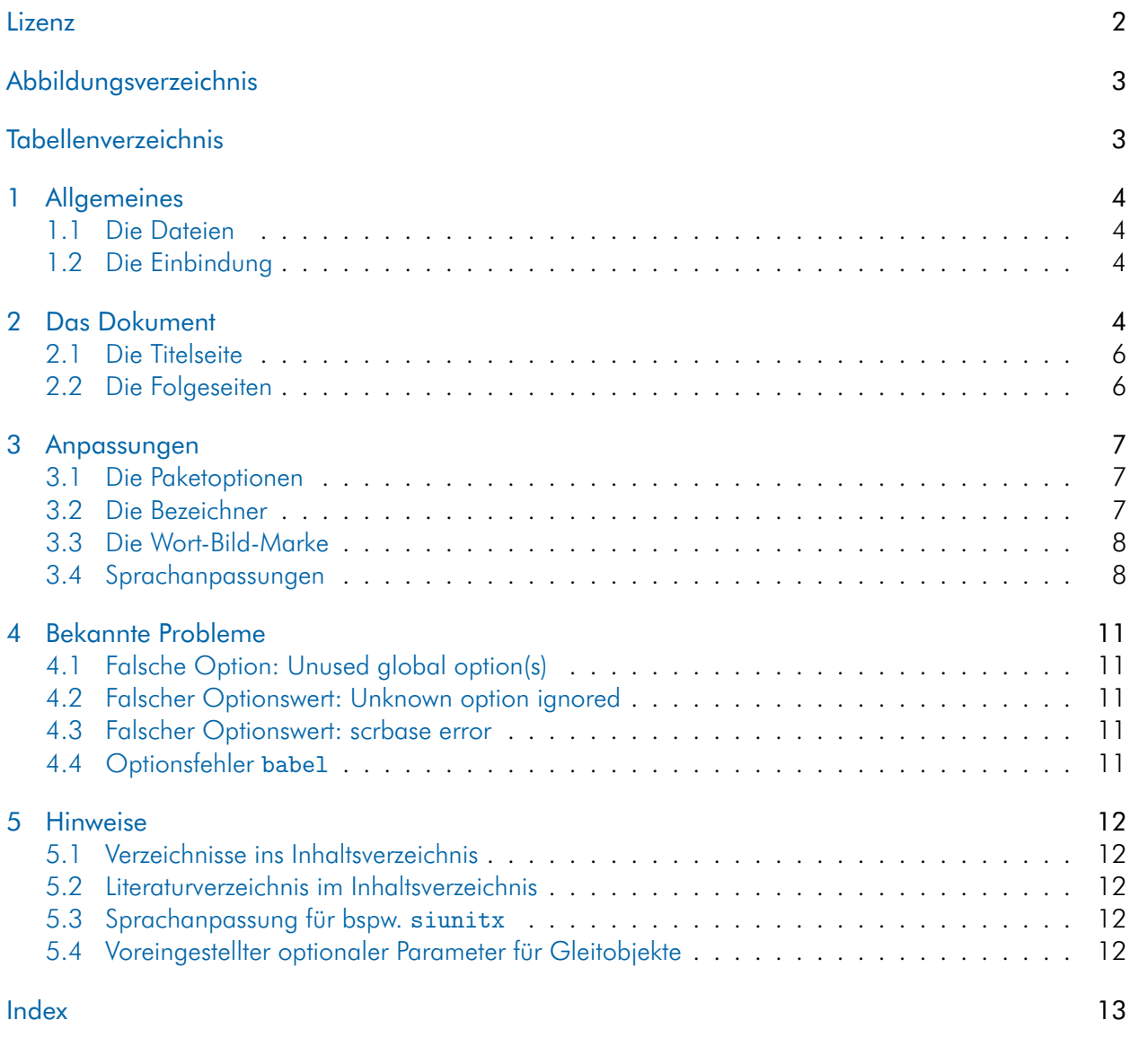

# <span id="page-2-0"></span>Abbildungsverzeichnis

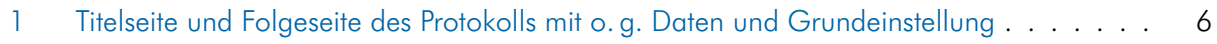

# <span id="page-2-1"></span>Tabellenverzeichnis

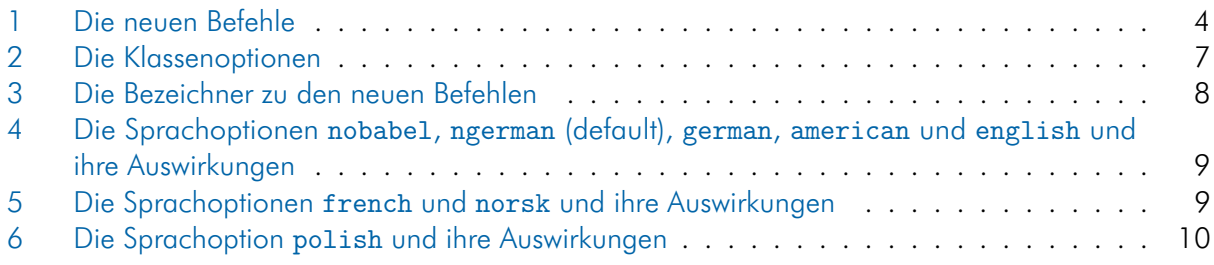

# <span id="page-3-5"></span><span id="page-3-0"></span>1 Allgemeines

#### <span id="page-3-1"></span>1.1 Die Dateien

Neben der Klassendatei TUBAFprotokoll und dieser Dokumentation wird dem Anwender eine Beispieldatei mit auf den Weg gegeben, die ihm als Vorlage dienlich sein soll.

TUBAFprotokoll.cls die Klassendatei selbst

TUBAFprotokoll.ldf die Sprachanpassungen

tubafprotokollfuehrer.pdf die Dokumentation, die gerade gelesen wird

tubafprotokoll-beispiel\* ein umfangreiches Beispiel aus der Chemie

#### <span id="page-3-2"></span>1.2 Die Einbindung

Nach der Installation (siehe Dokumentation »Das LaTeX-Paket ,TUBAF'«, Abschnitte »Installation«) kann die Klasse wie gewohnt geladen werden:

\documentclass{TUBAFprotokoll}

# <span id="page-3-3"></span>2 Das Dokument

Bevor das Protokoll mit Inhalt gefüllt wird, sollten die beschreibenden Daten angegeben werden. Dazu stehen die in [Tab. 1](#page-3-4) aufgelisteten Befehle zur Verfügung.

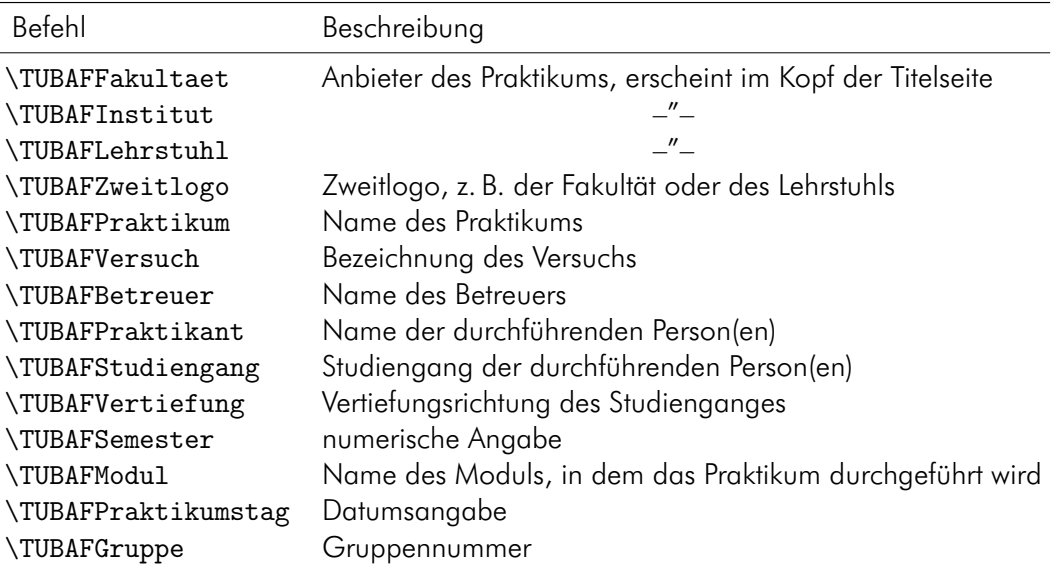

<span id="page-3-4"></span>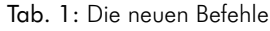

Als kleines Beispiel sollen die folgenden Daten dienen:

Beim Kopieren des Textes aus dem pdf-Dokument heraus können Konvertierungsfehler auftreten! Bitte benutzen Sie die mitgelieferten Beispieldateien!

\documentclass{TUBAFprotokoll} \usepackage{selinput}

```
\SelectInputMappings{adieresis={ä},germandbls={ß},Euro={¤}}
\usepackage[T1]{fontenc}
\TUBAFFakultaet{Fakultät für Biotechnologie und Ökologie}
\TUBAFInstitut{Institut für Agrarindustrie}
\TUBAFLehrstuhl{Lehrstuhl für Bodenkultur}
\TUBAFZweitlogo{\includegraphics{thekla_logo.jpg}}
\TUBAFPraktikum[BokuIntAkt]{Bodenkulturelle Interaktion}
\TUBAFVersuch[05]{Unterarten des Maulwurfens}
\TUBAFBetreuer[T.S.W.−H.]{Prof.\,Dr.\,Dr.\,h.\,c. Thekla S. Wolfrath−Hildemann}
\TUBAFPraktikant[Armin/Müller/Stahl]{Carl Armin\\ Klaus Müller\\ Ferris Stahl}
\TUBAFStudiengang[Nat]{Angewandte Naturwissenschaft}
\TUBAFVertiefung[Biotech]{Biotechnologie}
\TUBAFSemester{5.}
\TUBAFModul[Ana]{Analytik}
\TUBAFPraktikumstag[2014−12−12]{12. Dezember 2014}
\TUBAFGruppe{3}
\begin{document}
\maketitle
\section{Grundlagen}
\end{document}
```
<span id="page-5-3"></span>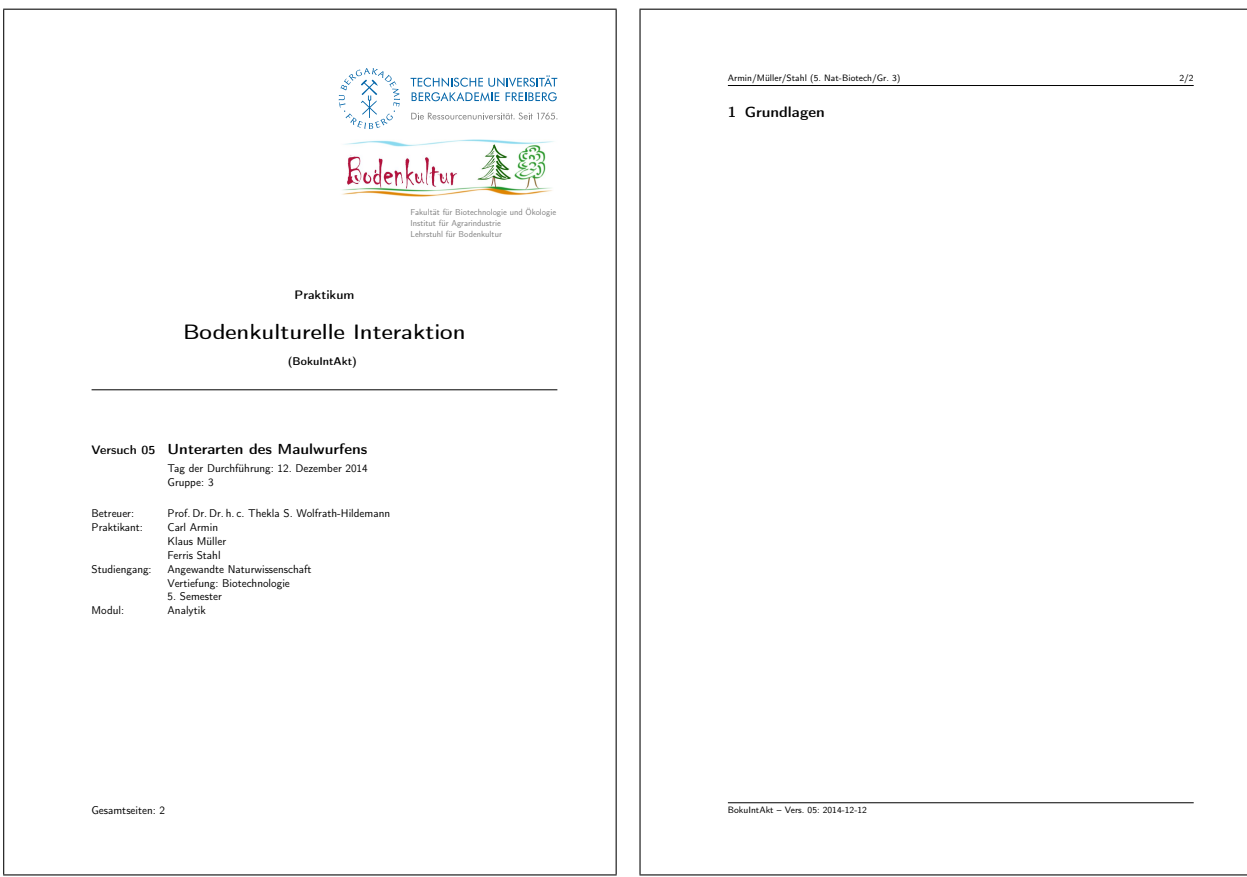

<span id="page-5-2"></span>Abb. 1: Titelseite und Folgeseite des Protokolls mit o. g. Daten und Grundeinstellung

#### <span id="page-5-0"></span>2.1 Die Titelseite

wird mittels des \maketitle-Befehls generiert und sollte zu Anfang des Dokumentes stehen.

Im oberen rechten Bereich steht die Wort-Bild-Marke darunter ein Zweitlogo sowie die Daten der Variablen TUBAFFakultaet, TUBAFInstitut und TUBAFLehrstuhl.

Darunter folgt horizontal zentriert der Typ und der Name der Veranstaltung. Wurde eine Kurzform des Namens angegeben, wird dieser in runde Klammern gesetzt darunter placiert und alles durch eine horizontale Linie vom nachfolgenden Datenblock getrennt.

Darin werden die Daten zum Versuch (Nummer, Name, Tag der Durchführung und Gruppennummer) und zu den teilnehmenden Personen (Betreuer und Betreute) aufgeführt.

Am Seitenende wird die Gesamtseitenzahl des Dokumentes ausgegeben.

#### <span id="page-5-1"></span>2.2 Die Folgeseiten

beinhalten den Text des Protokolls und werden durch eine Kopf- und eine Fußzeile und horizontalen Trennlinien eingefaßt.

In der Kopfzeile werden auf der Innenseite die Kurzformen der durchführenden Personen sowie in Klammern dahinter das Semester, die Kurzform des Studienganges und der Vertiefungsrichtung, gefolgt von der Gruppennummer ausgegeben sowie auf der rechten Seite die aktuelle und absolute Seitenzahl.

Auf der Innenseite der Fußzeile stehen die Kurzbezeichnung des Praktikums ebenso die des Versuchs sowie das Datum der Versuchsdurchführung.

# <span id="page-6-4"></span><span id="page-6-0"></span>3 Anpassungen

#### <span id="page-6-1"></span>3.1 Die Paketoptionen

sind in der folgenden Tabelle aufgeführt.

| Option         | mgl. Werte                                 | Wirkung                                                 |
|----------------|--------------------------------------------|---------------------------------------------------------|
| dvipdfm        | true <sup>†</sup> , false <sup>*</sup>     | Ausgabe mittels dvipdfm, Übergabe an TUBAFbau-          |
|                |                                            | steine                                                  |
| fontsize       | 10pt, $11pt^{* \dagger}$ , 12pt            | Schriftgröße                                            |
| parskip        | yes <sup>†</sup> , no, half <sup>*</sup> , | Kennzeichnung von Absätzen durch vertikalen Abstand/    |
|                |                                            | Einzug der ersten Zeile; siehe Dokumentation KOMA-      |
|                |                                            | Script                                                  |
| draft          | true <sup>†</sup> , false <sup>*</sup>     | ebenda                                                  |
| hausschrift    | true <sup>†</sup> ,                        | lädt Hausschrift (Futura)                               |
|                | false <sup>*</sup> ,                       | Computer Modern Roman (cmr)                             |
|                | light, weitere                             | siehe Dokumentation TUBAFhausschrift                    |
| helligkeitgrau | $\in \{-10, \ldots, 10\}, \in \mathbb{G}$  | ganzzahliger Wert zur Helligkeitsvariation des Graus    |
|                |                                            | auf der Titelseite                                      |
| sprache        | ngerman* <sup>†</sup>                      | Unterstützung Deutsch mit neuer Orthografie             |
|                | weitere                                    | german, english, american, french, norsk                |
|                |                                            | und polish                                              |
| tikz           | true <sup>*†</sup> , false                 | Laden/Nichtladen des tikz-Paketes zur Performance-      |
|                |                                            | verbesserung                                            |
| twoside        | $true^{\dagger}/false^*$                   | zwei- resp. einseitige Ausgabe                          |
| tocontitle     | $true^{\dagger}/false^*$                   | Ausgabe des Inhaltsverzeichnisses auf der Titelseite    |
| wbm            | blau-grau <sup>*†</sup> , schwarz          | Farbgestaltung der Wort-Bild-Marke auf der Titelseite   |
| wbmtracht      | einfach $*$ <sup>†</sup> , 250             | Erscheinungsbild der Wort-Bild-Marke auf der Titelseite |

<span id="page-6-3"></span>Tab. 2: Die Klassenoptionen

 $\degree$  Grundeinstellung,  $^\dagger$  Wert, wenn keiner angegeben

#### <span id="page-6-2"></span>3.2 Die Bezeichner

Zu vielen der in [Tab. 1](#page-3-4) aufgelisteten Befehle gibt es die passenden Bezeichnungen (siehe [Tab. 3\)](#page-7-2), die an entsprechender Stelle mit ausgegeben werden.

Sollte einer oder mehrere dieser Bezeichner umbenannt werden müssen, so ist dies mittels des bekannten renewcommand-Befehls möglich:

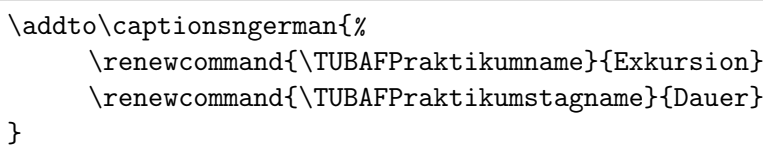

Wird eine andere Sprache verwandt, so ist diese an Stelle von ngerman einzusetzen. Bei vollständigem Verzicht auf das babel-Paket, sind die beiden Befehle \addto\captionsngerman{} wegzulassen.

<span id="page-7-3"></span>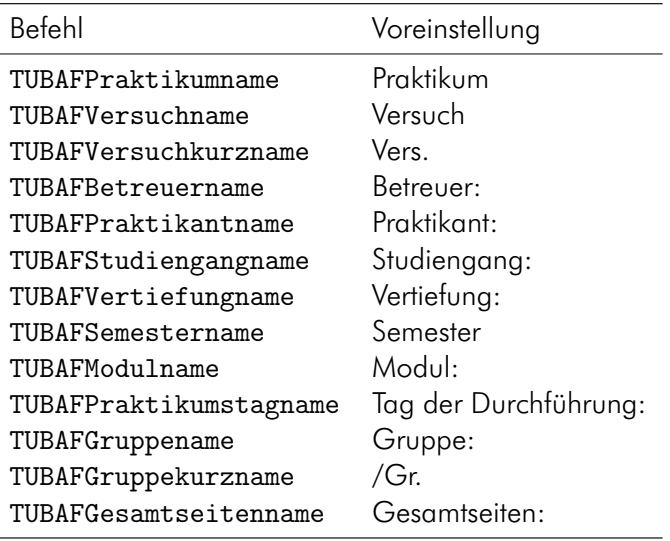

<span id="page-7-2"></span>Tab. 3: Die Bezeichner zu den neuen Befehlen

#### <span id="page-7-0"></span>3.3 Die Wort-Bild-Marke

In der rechten oberen Ecke der Titelseite wird die Wort-Bild-Marke (WBM) in der Farbvariante blau-grau ausgegeben. Soll sie komplett in Schwarz erscheinen, bspw. weil das gesamte Dokument in Schwarz und Weiß gehalten ist, kann dies mit der Klassenoption wbm=schwarz eingestellt werden.

Für die Ausgabe der WBM im Jubiläumsdesign steht die Klassenoption wbmtracht mit dem Wert 250 zur Verfügung. Eine Kombination beider Optionen ist möglich.

#### <span id="page-7-1"></span>3.4 Sprachanpassungen

Mittels der Klassenoption sprache lassen sich die Bezeichnernamen aus [Tab. 3](#page-7-2) sowie das gesamte Dokument an die in den folgenden [Tab. 4](#page-8-0)[–6](#page-9-0) aufgeführten Sprachen anpassen.

Für eine Vereinfachung werden bei der Option n/german immer die Sprachunterstützung für english und greek mit geladen, bei american oder english immer greek und ngerman, bei allen anderen greek, english und ngerman. Die greek-Option des babel-Pakets stellt mit dem textgreek-Befehl eine Möglichkeit zur Darstellung aufrechter griechischer Buchstaben, bspw. zur Phasenkennzeichnung, zur Verfügung: \textgreek{a}−Quarz und \textgreek{sv}−Phase führt zur Ausgabe von α-Quarz und σ-Phase.

Erwägt der geneigte Anwender eine individuelle Sprachgestaltung des Dokumentes, so steht mit der Option sprache=nobabel die Möglichkeit zur Verfügung, das Laden des babel-Paketes durch die Klasse zu unterdrücken. Dabei wird auf die ursprünglichen deutschen Bezeichnernamen zurückgegriffen, welche dann manuell angepaßt werden können. Wird das babel-Paket zu einem späteren Zeitpunkt dennoch geladen, wird die Sprachanpassungsdatei selbständig nachgeladen.

<span id="page-8-0"></span>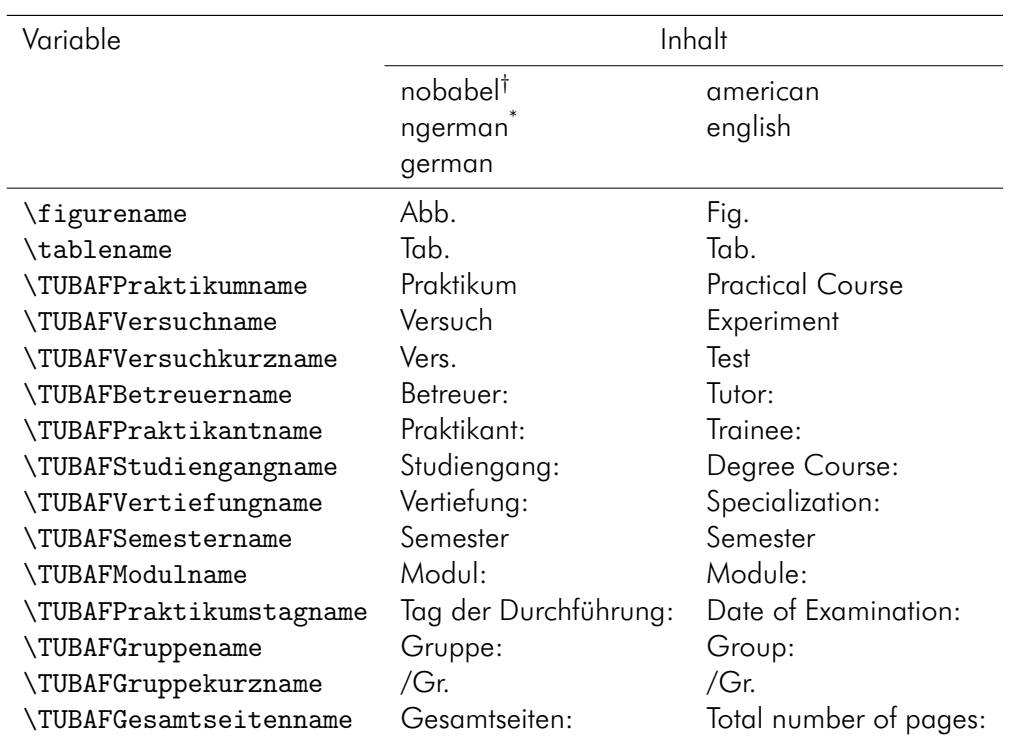

<span id="page-8-2"></span>Tab. 4: Die Sprachoptionen nobabel, ngerman (default), german, american und english und ihre Auswirkungen

† babel-Paket wird nicht geladen

\* default

| Variable                     | Inhalt               |                 |  |
|------------------------------|----------------------|-----------------|--|
|                              | french               | norsk           |  |
| \figurename                  | Fig.                 | Figur           |  |
| \tablename                   | Tab.                 | Tabell          |  |
| \TUBAFPraktikumname          | Travaux pratiques    | Laboratoriekurs |  |
| <b>\TUBAFVersuchname</b>     | Essai                | Øvelse          |  |
| \TUBAFVersuchkurzname        | Essai                | øvelse          |  |
| \TUBAFBetreuername           | Conseiller:          | Veileder:       |  |
| \TUBAFPraktikantname         | Etudiant:            | Praktikant:     |  |
| \TUBAFStudiengangname        | Filiére:             | Studiefag:      |  |
| \TUBAFVertiefungname         | Spécialisation:      | Fordypning:     |  |
| <b>\TUBAFSemestername</b>    | Semestre             | Semester        |  |
| <b>\TUBAFModulname</b>       | Modul:               | Modul:          |  |
| \TUBAFPraktikumstagname      | Date de réalisation: | Laboratoriedag: |  |
| \TUBAFGruppename             | Groupe:              | Gruppe:         |  |
| \TUBAFGruppekurzname         | /Gr.                 | /Gr.            |  |
| <b>TUBAFGesamtseitenname</b> | Pages totales:       | Antall sider:   |  |

<span id="page-8-1"></span>Tab. 5: Die Sprachoptionen french und norsk und ihre Auswirkungen

| Variable                  | Inhalt                 |  |
|---------------------------|------------------------|--|
|                           | polish                 |  |
| \figurename               | Rys.                   |  |
| \tablename                | Tab.                   |  |
| \TUBAFPraktikumname       | Praktyka               |  |
| <b>\TUBAFVersuchname</b>  | Eksperyment            |  |
| \TUBAFVersuchkurzname     | Eksperyment            |  |
| \TUBAFBetreuername        | Opiekun:               |  |
| \TUBAFPraktikantname      | Praktykant:            |  |
| \TUBAFStudiengangname     | Kierunek studiów:      |  |
| \TUBAFVertiefungname      | Specjalność:           |  |
| <b>\TUBAFSemestername</b> | Semestr                |  |
| <b>\TUBAFModulname</b>    | Moduł:                 |  |
| \TUBAFPraktikumstagname   | Dzień przeprowadzenia: |  |
| \TUBAFGruppename          | Grupa:                 |  |
| \TUBAFGruppekurzname      | /Gr.                   |  |
| \TUBAFGesamtseitenname    | Suma stron:            |  |

<span id="page-9-1"></span><span id="page-9-0"></span>Tab. 6: Die Sprachoption polish und ihre Auswirkungen

## <span id="page-10-5"></span><span id="page-10-0"></span>4 Bekannte Probleme

#### <span id="page-10-1"></span>4.1 Falsche Option: Unused global option(s)

Bei Angabe einer fehlenden oder fehlerhaften Option (durch <option> gekennzeichnet) kommt es zu folgender Warnung:

LaTeX Warning: Unused global option(s): '<option>'.

Der Fehler kann durch korrekte Eingabe der Option behoben werden.

#### <span id="page-10-2"></span>4.2 Falscher Optionswert: Unknown option ignored

Bei Angabe eines fehlenden oder fehlerhaften Optionswertes (durch <optionswert> gekennzeichnet) kommt es zu folgender Warnung:

Class TUBAFprotokoll Warning: Unkown option ignored: <option=optionswert> on input line ...

Der Fehler kann durch korrekte Eingabe der Option behoben werden.

#### <span id="page-10-3"></span>4.3 Falscher Optionswert: scrbase error

Bei Angabe eines fehlenden oder fehlerhaften Optionswertes (durch <optionswert> gekennzeichnet), der an das zugrunde liegende KOMA-Paket übergeben wird, kommt es zu folgender Fehlermeldung:

```
Package scrbase Error: option '<option>' of family 'KOMA' has no value
   '<optionswert>'
```
See ...

Der Fehler kann durch korrekte Eingabe des Optionswertes behoben werden.

#### <span id="page-10-4"></span>4.4 Optionsfehler babel

Wird im LaTeX-Dokument das babel-Paket geladen, ergibt sich folgende Fehlermeldung:

LaTeX Error: Option clash for package babel. See ...

Diese beruht auf dem mehrfachen Laden des babel-Paketes.

Die Sprachunterstützung für das beamer-Thema TUBAF erfolgt mittels des innerhalb des Themas geladenen babel-Paketes und der sprache-Option, siehe dazu auch [Abschn. 3.4](#page-7-1) auf [S. 8.](#page-7-1)

Ist diese paketseitige Unterstützung nicht erwünscht, kann mittels der Option sprache=nobabel das Laden des babel-Paketes verhindert werden.

### <span id="page-11-5"></span><span id="page-11-0"></span>5 Hinweise

#### <span id="page-11-1"></span>5.1 Verzeichnisse ins Inhaltsverzeichnis

Behufs der Aufnahme der Verzeichnisse (Abbildungs-, Tabellen-, Stichwortverzeichnis (Index)) in das Inhaltsverzeichnis, können die folgenden Optionen verwandt werden:

```
\KOMAoptions{%
     listof=totoc,
     index=totoc
```
}

Zur Behandlung des Literaturverzeichnisses stehen Hinweise im folgenden [Abschn. 5.2.](#page-11-2)

#### <span id="page-11-2"></span>5.2 Literaturverzeichnis im Inhaltsverzeichnis

Bei Verwendung des biblatex-Paketes (empfohlen) gibt es die folgende Möglichkeit:

```
\printbibliography[heading=bibintoc]
```
Wird dagegen bibtex verwandt, ist die Übernahme mittels

```
\KOMAoptions{
     bibliography=totoc
```

```
}
```
erreicht werden.

#### <span id="page-11-3"></span>5.3 Sprachanpassung für bspw. siunitx

Alle Sprachanpassungen mittels der Option sprache – mit Außnahme von nobabel – werden an das translator-Paket weitergeleitet. Dieses wird von anderen Paketen, bspw. siunitx, für Spracheinstellungen genutzt.

Wird das babel-Paket manuell geladen, kann die gewählte Sprache an das translator-Paket weitergeleitet werden:

```
\documentclass[sprache=nobabel]{TUBAFarbeiten}
\usepackage[greek,ngerman]{babel}
\PassOptionsToPackage{ngerman}{translator}
\usepackage{siunitx}
```
#### <span id="page-11-4"></span>5.4 Voreingestellter optionaler Parameter für Gleitobjekte

Die Positionierung von Gleitobjekten – allg. figure- und table-Umgebungen – kann mittels eines optionalen Argumentes beeinflußt werden:

```
\begin{figure}[ht]
     \includegraphics...
     \caption{Ein Bild}
\end{figure}
```
Zur Erleichterung der Arbeit wird in der TUBAFarbeiten-Klasse dieses Argument für die o. g. Gleitobjekte mittels der Befehle \fps@figure und \fps@table global auf den Wert htb gesetzt, d. h., auf das optionale Argument kann im Text verzichtet werden.

# <span id="page-12-0"></span>Index

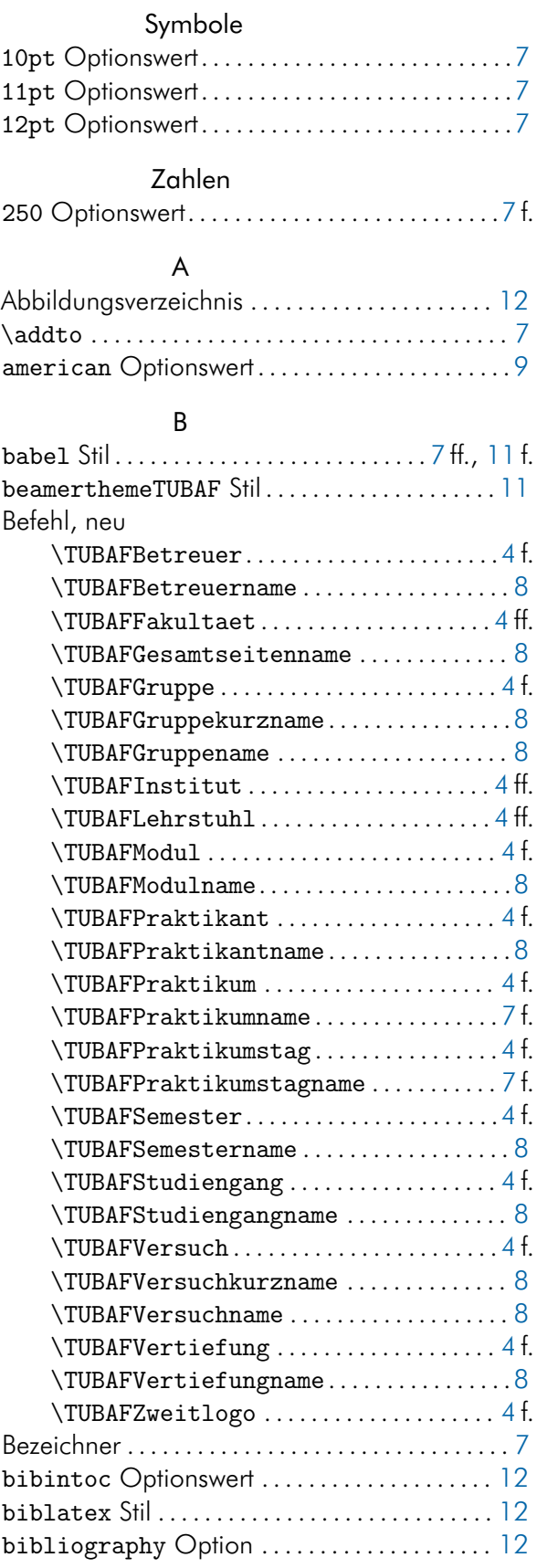

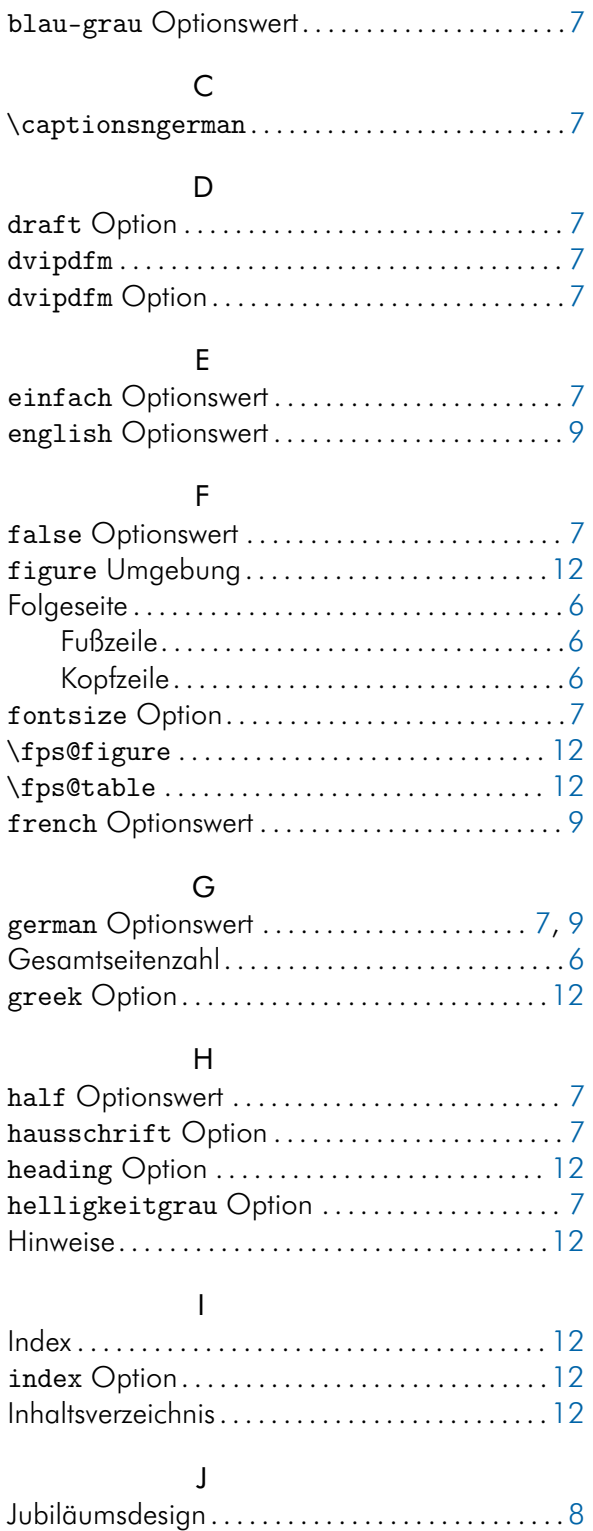

## K

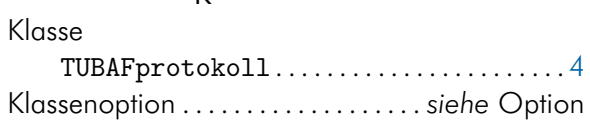

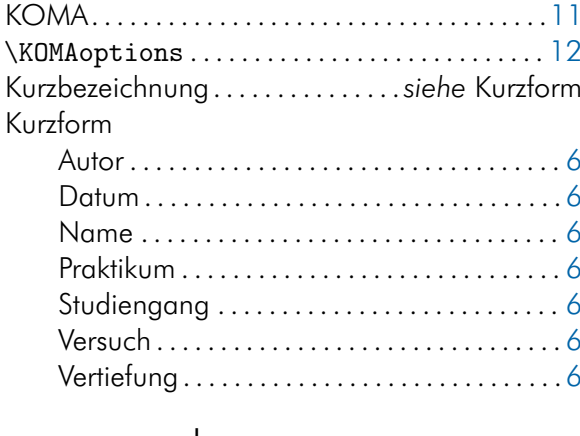

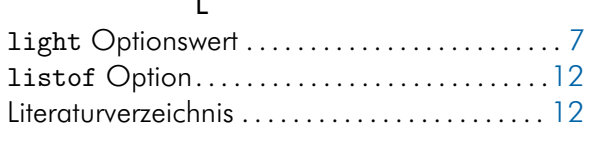

### ${\sf M}$

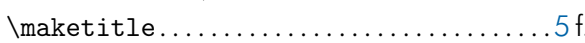

### $\overline{\mathsf{N}}$

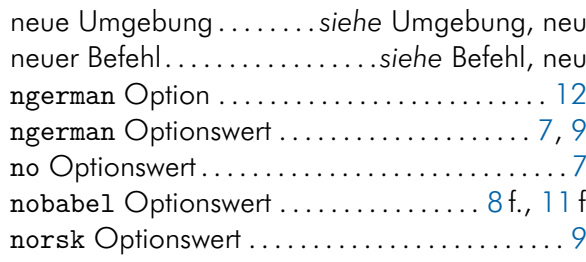

# $\circ$

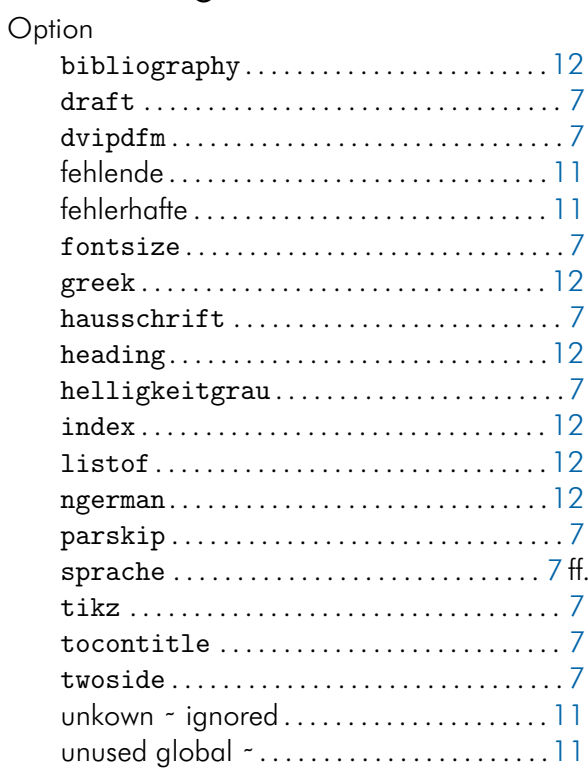

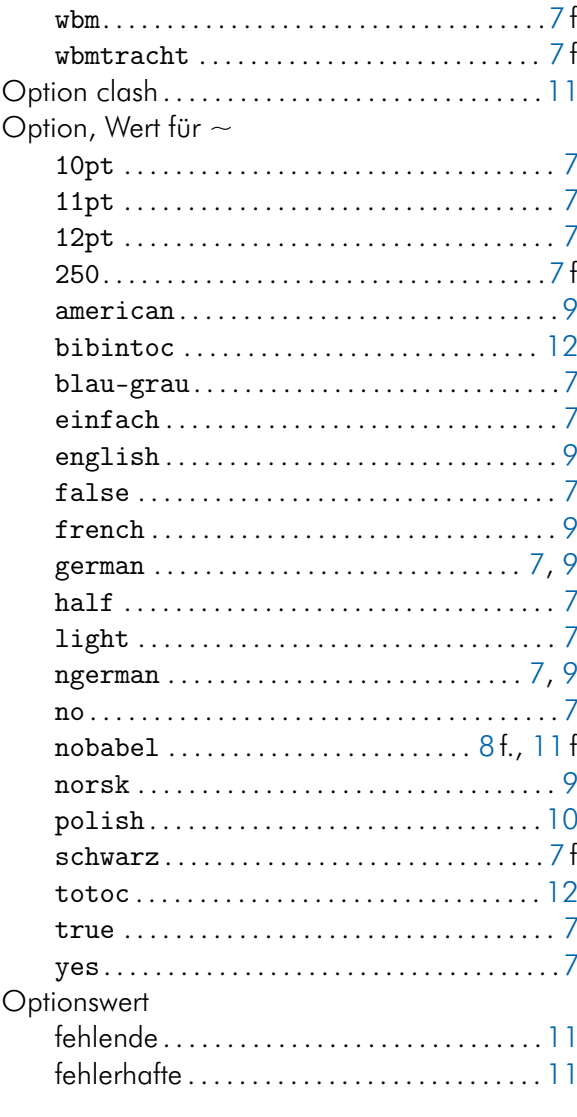

## $\overline{P}$

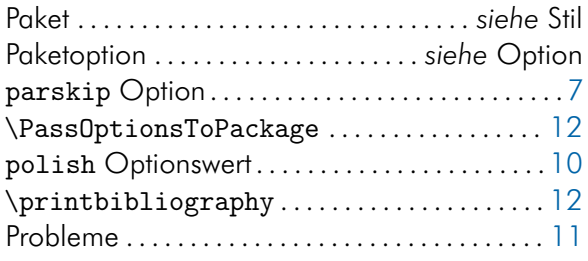

# $\overline{R}$

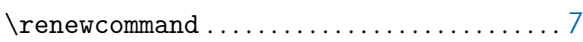

## $\mathsf{S}$

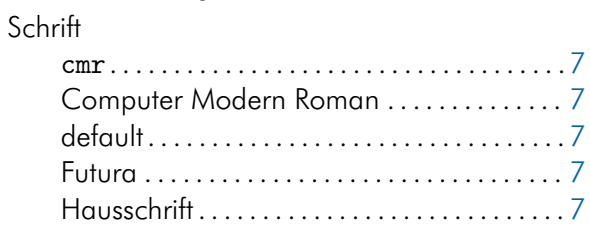

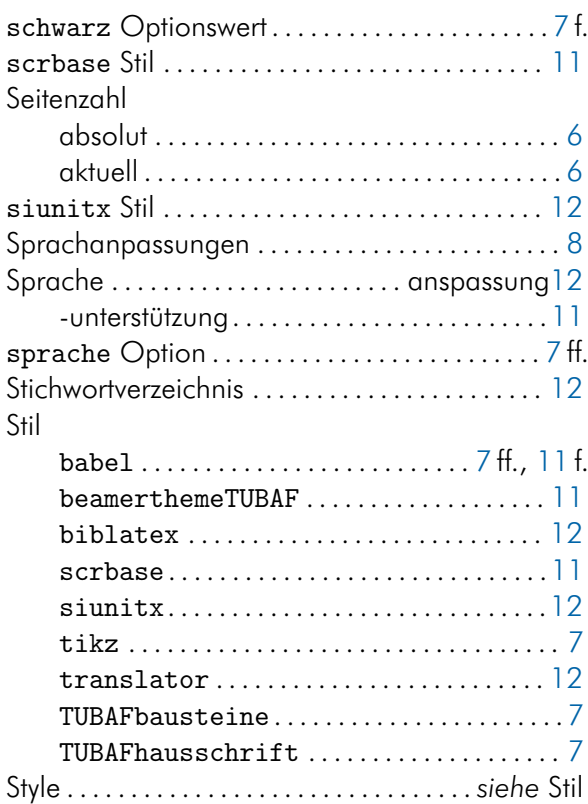

# T

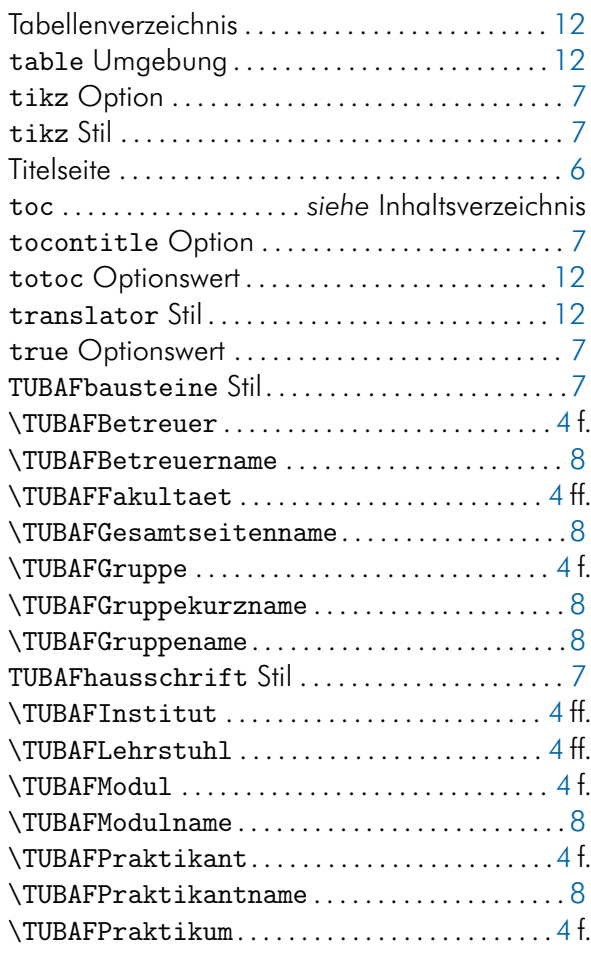

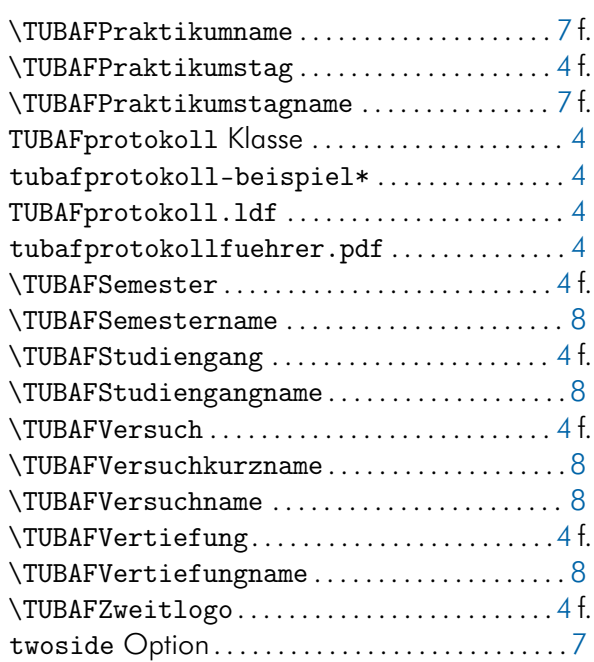

#### U

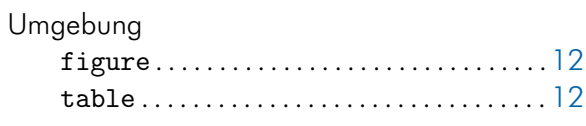

#### V

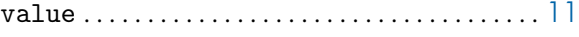

#### W

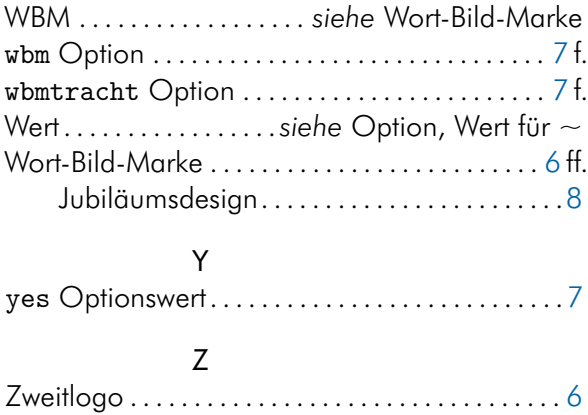